# **Your iWL252 installation guide.**

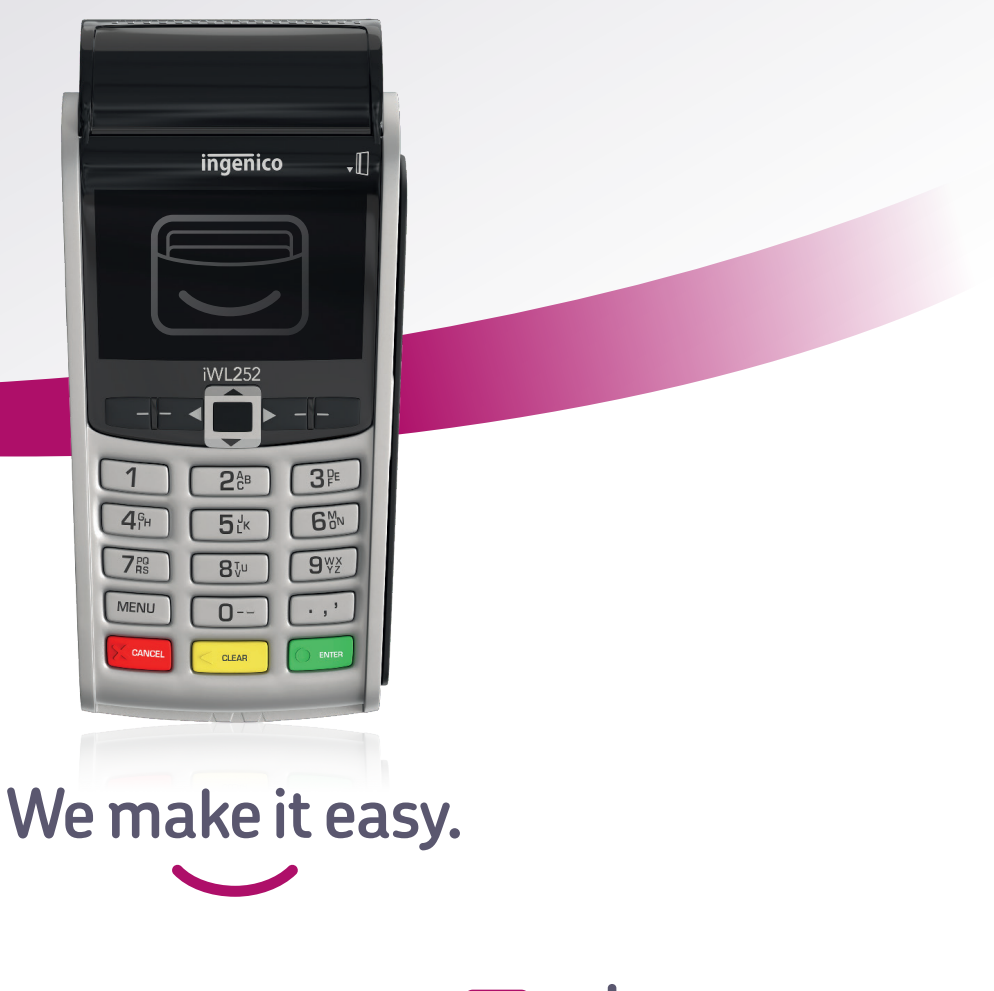

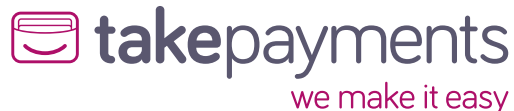

**1.** Plugging in the power supply.

- **2a.** Connecting your terminal through a phoneline.
- **2b.** Installing your terminal through a phoneline.
- **3a.** Connecting your terminal through broadband.
- **3b.** Connecting your terminal to the base.
- **3c.** Installing your terminal through broadband.

**Our easy guide will help you get up and running in no time. We'll cover: We're excited to have you on board.**

#### **iWL252**

Once it's plugged in, you'll be able to connect the terminal either through your phoneline or broadband.

- To connect using your phoneline, go to page 4-5.
- To connect using your broadband, go to 6-7.

## **1. Plugging in the power supply.**

Take the power cable and plug it into the circular port on the base unit, as shown below.

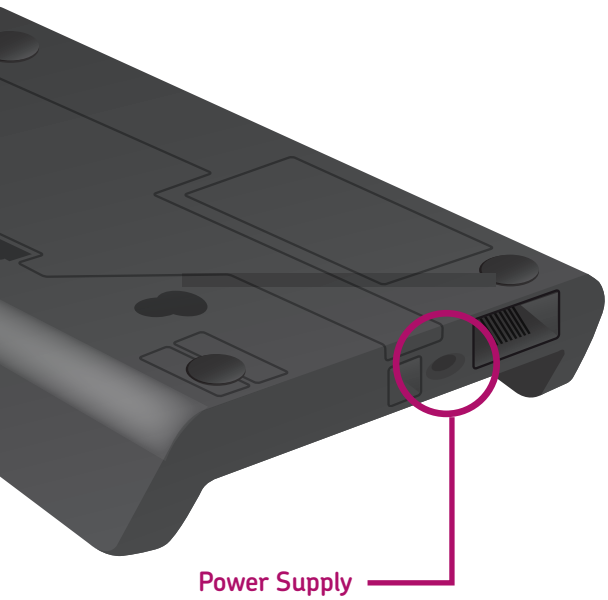

## **2a.**

## **Connecting your terminal through a phoneline.**

If you'd like to connect through your phoneline, you'll need to plug the black phone cable in to your base unit.

First, turn the base upside down and you'll see two clips (similar to where a battery would be stored).

Unclip them and you'll find the phone 'IN' socket as shown on illustration 1.

You'll know it's connected as the terminal will start to automatically power up. **Telephone IN** 

Once done, take the black cable directly from the phone socket and plug it into the phone port labelled 'IN' as shown on illustration 2.

After you've plugged the cable in, you can reclip the casing back onto the base.

Take the terminal and place it onto the base unit. It should click into place.

## **2b. Installing your terminal through a phoneline.**

Once the terminal has powered up, it'll show the first screen shown below. Follow the steps to install your terminal.

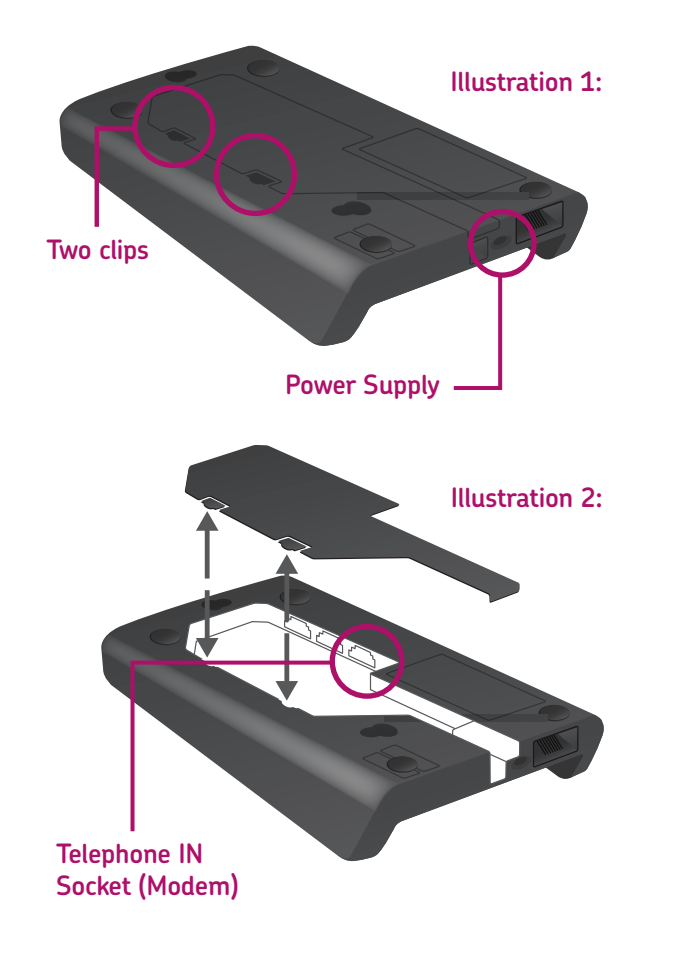

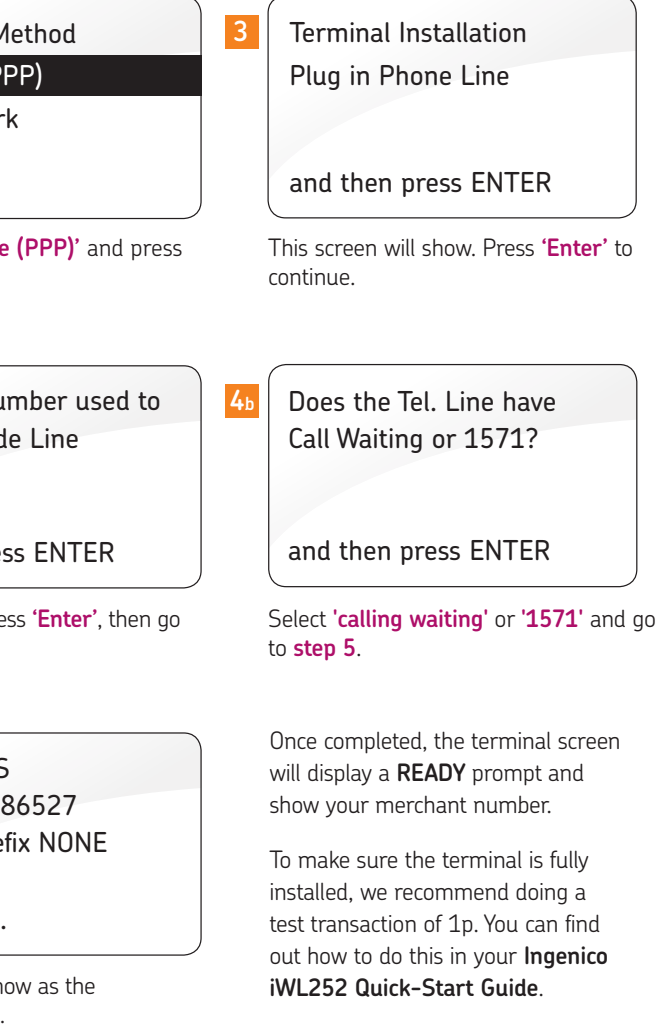

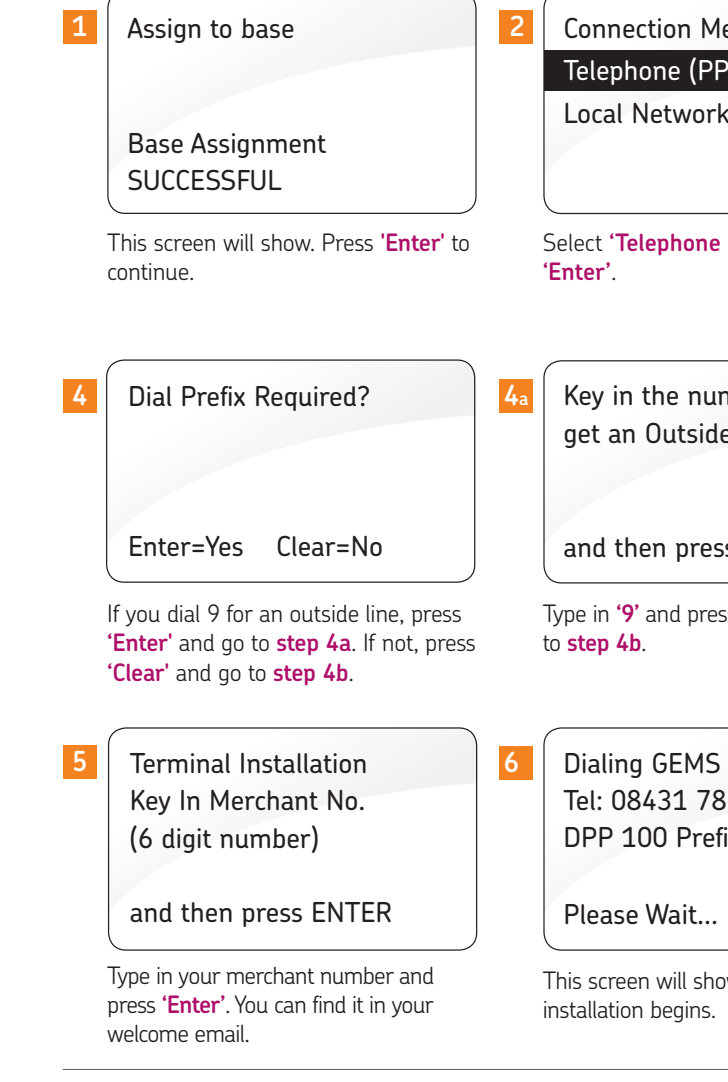

If you'd like to connect using broadband, you'll need to connect your broadband router to your base unit.

First, take the purple Ethernet cable that comes with your terminal and plug it into your broadband router. With the other end of the cable, plug this into the port on your base labelled 'ETH' as shown below.

## **Connecting your terminal through broadband. 3a. 3c.**

### **Connecting your terminal to the base.**

Take the terminal and place it onto the base unit. It should click into place.

You'll know it's connected as the terminal will start to automatically power up.

## **3b.**

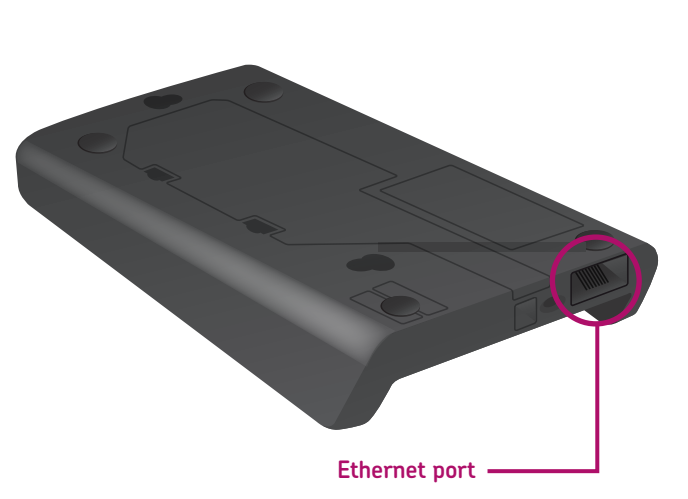

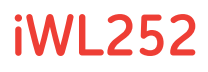

Type in your merchant number and press **'Enter'**. You can find it in your welcome email.

#### **Installing your terminal through broadband.**

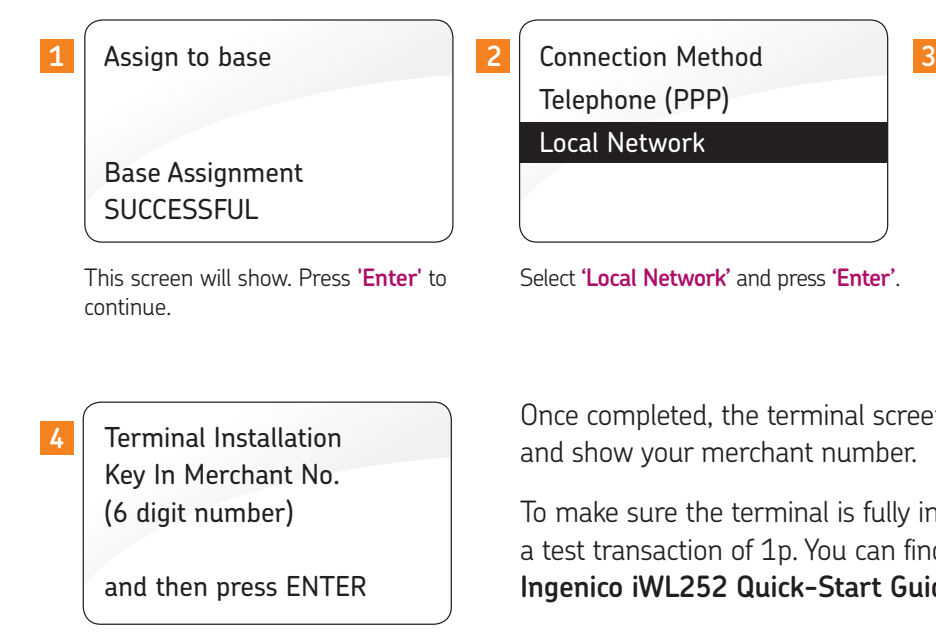

Once the terminal has powered up, it'll show the first screen shown below. Follow the steps to install your terminal.

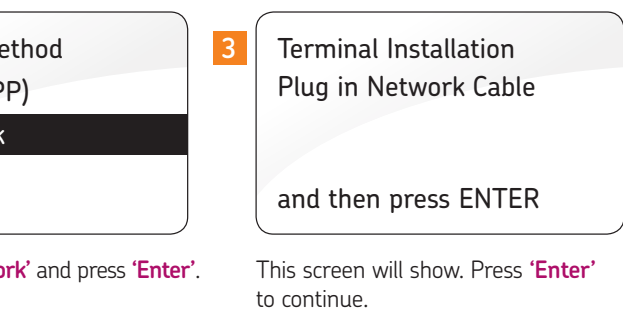

, the terminal screen will display a READY prompt herchant number.

terminal is fully installed, we recommend doing a of 1p. You can find out how to do this in your 2 Quick-Start Guide.

## **We're here to help make things easy.**

**For any installation questions, give our team a call on:**

## **01606 566 600**

Monday-Friday, 9am-5pm

#### **takepayments.com**

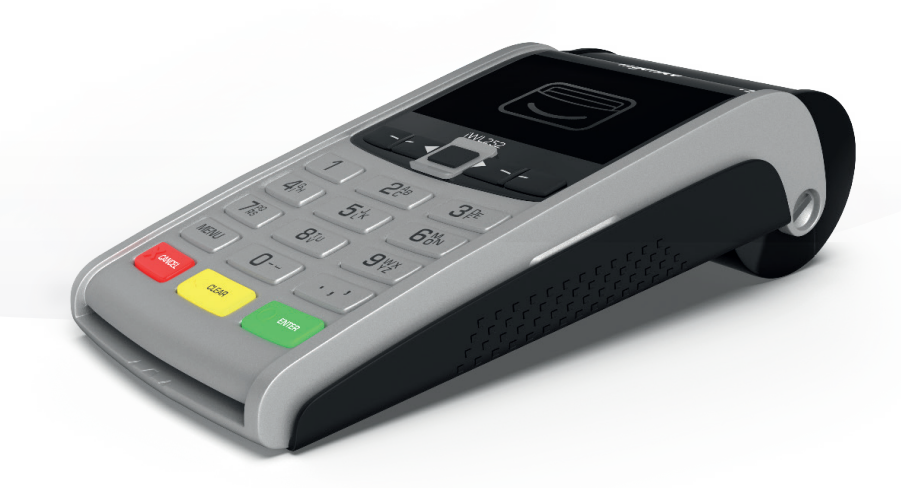

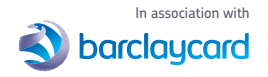

Authorised and regulated by the Financial Conduct Authority. **take**payments is a limited company registered in England and Wales under company number 3102137 and is officially licensed by Mastercard and Visa International as an Independent Sales Organisation and Member Service Provider, and works in association with a number of Merchant Acquirers, the preferred one being Barclaycard. These acquirers undertake the processing of card transactions.

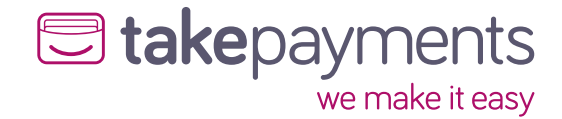